## Homework #5:

# Prismatic Machining with CATIA V5

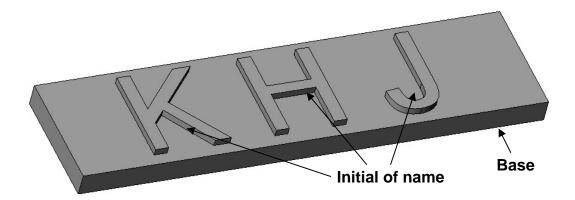

### **Objectives:**

Design the model like above using SolidWorks and do the prismatic machining using CATIA V5.

- 1. Base has width = 200 mm, height = 50 mm, and thickness = 10 mm.
- 2. Use initial of your name in sketch.
- 3. Height of text in sketch = 40 mm and Height of extrusion of sketch = 5 mm.
- 4. Make it as similar as possible to the above model.
- 5. Use IGES format to export designed model from Solidworks.
- 6. Design <u>'Contouring'</u>, <u>'Facing'</u>, and <u>'Pocketing'</u> machining model in CATIA V5 Prismatic Machining.
- 7. Use appropriate values for each setting dialog.

### Standards for Grading:

- 1. Overall model should be similar to the above model.
- 2. The result of prismatic machining should have three machining models.
- 3. Value of each parameter in the dialogs should be given appropriately.

#### Submission Details:

- 1. Due: Nov. 19, 2007 (23:30)
- 2. Credit: 10 point
- 3. Objects on demand:
  - A. SolidWroks Modeling file (\*.sldprt)
  - B. IGES file (\*.igs) exported from SolidWroks.
  - C. CATIA Part file (\*.CATPart) and Process file (\*.CATProcess).
  - D. You must compress above files as a ZIP file.
    The name of the zip file should be as "HW5\_student ID.zip"
    Ex. 'HW5\_99446000.zip'

Different file formats are not allowed.

- 4. Upload the file to "과제" in ETL Do not e-mail.
- 5. If you do not follow any instruction in above, you will receive the penalty 1 point per each time.
- 6. Delay penalty: 1point per 12 hours.

### **Questions:**

E-mail: <u>wschu79@snu.ac.kr</u> Tel.: 02-880-9073